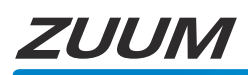

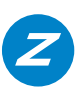

## **Control 4 Driver Quick Start**

Thank you for purchasing a *ZUUM* Professional DVR. Here are a couple quick start notes when connecting a *ZUUM* compatible DVR to a Control4 system.

- The *ZUUM* DVR should have the latest MJPEG firmware installed on it for Control 4 compatibility. Look on the DVR under the section called Version and it should have a Build Date of 2015-07-22 and System: 1.6.0000.4 to be compatible with the Control4 Driver. If this is not the case please contact support so that we can get you the current Firmware.

- The Control4 Driver can be found on our website under the DVR model number and resource tab.

- The driver is designed to be the same and used/copied for every camera channel you have on the DVR.

- The DVR has to have a passcode and that passcode information should be placed into Control4 Composer when adding and editing the driver properties per each camera channel needed or it will not work.

- The driver will automatically default the port numbers in driver properties to the defaults in the DVR. If you change the ports in the DVR because of conflicts or some type of preference please update them in the Composer under driver properties.

- When in Composer/System Design and driver properties you change the channel number to the camera you want to be able to see at the bottom labeled Channel Number. So for example if you copied driver for camera 4 then you would place 4 at the bottom of the driver property screen. Please note when doing Camera Test (2nd Tab) you have button for Get Snapshot URL or Get MJPEG URL the default at the end of the URL will be 0. This number will be changed to one digit below the Channel Number you set in driver properties. So for example if you set the driver to operate Camera 4 and want to test the MJPEG URL before clicking test make sure in the URL at the end it displays 3. The URLs count from 0 up to 15 for a 16 channel DVR versus the Channel Number at the bottom of Camera Properties go from 1-16 pending the size of DVR you have or number of camera channels you are building.

- Please note because Control4 uses the second sub stream in the DVR for the needed MJEPG stream to the Control4 system the APP's and browsers that support the DVR operate in Main Stream only.

- In the DVR under record section/local channel tab you can change the record quality/Main Stream and the minor stream level. As you lower the main stream frame rates it will give you better quality available for selection on the minor stream side which is the MJPEG stream that is going to the Contro4 system. It's generally recommended to not exceed Main Stream beyond D1/15 frames per second. General APPs in sub stream are viewed at CIF level, which is lower than D1. In Wi-Fi mode all should be good but with poor cell reception having Main Stream set too high could cause no picture. You still have the back up option of viewing the DVR in Multi-View-Preview on the APP you just need to go to the menu and select Multi-View. Multi-View is at CIF level so easier to view when having bad Cell service and no Wi-Fi available.

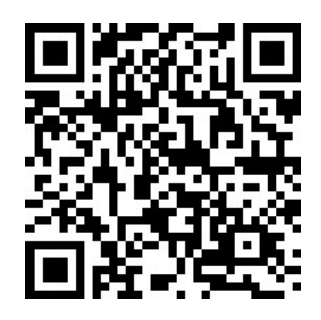

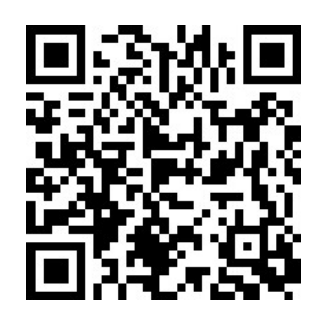

 **ZUUMC4U iOS APP ZUUMC4U ANDROID APP**

**Do you Need Technical Support?**

*ZUUM* is proud to offer free technical support to ensure your product is operating correctly. If you are experiencing difficulties setting up this product, please call us for assistance 1-888-861-7351 or visit